# **Memo**

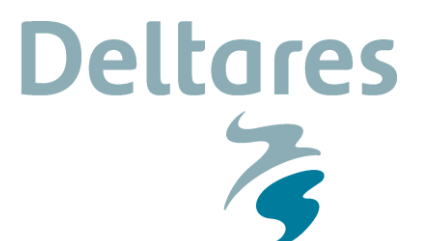

**Aan**

Jeroen Ligtenberg (RWS-WVL), Arthur Knoppen (SSC Campus)

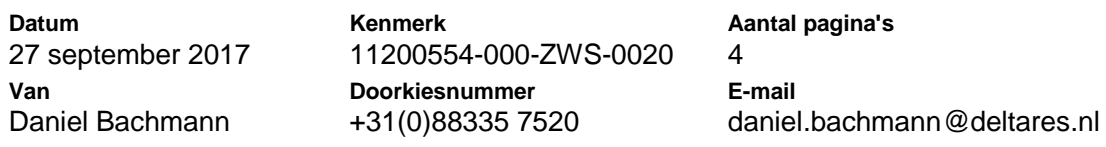

#### **Onderwerp**

Releasenotes versie 2.0.0.0 Zoetwater - Nationaal Water Model

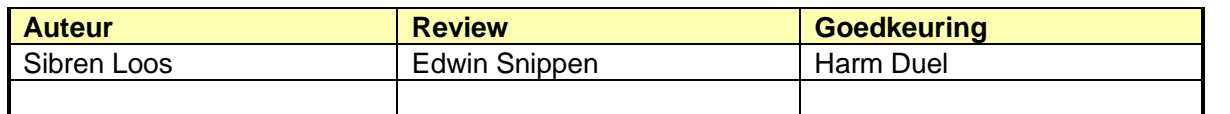

Dit document beschrijft de werkzaamheden die nodig zijn om de laatste release van het NWM te installeren op de (nieuwe) A/P-omgeving bij SSC-campus. Met de uitrol van deze NWM release wordt usecases toe te voegen en/of fixes door te voeren die als issue zijn aangemeld tijdens productieberekeningen of GAT testen.

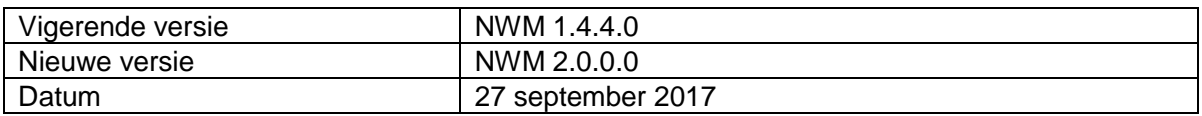

Doel van deze release is om op de nieuwe (gevirtualiseerde) omgeving de FEWS versie te upgraden naar 2016.02 en vervolgens de nieuwe NWM versie (2.0.0.0) hierop uit te rollen.

Hoofdstuk 1 geeft een overzicht van alle voor deze release benodigde installatie werkzaamheden, met verwijzing naar de bijlagen waarin de losse installatie werkzaamheden beschreven staan om deze versie van de T naar de A/P-omgeving te migreren. Nadat uitvoering van deze werkzaamheden afgerond zijn door het NMDC zijn de verbeteringen beschikbaar voor de gebruikers van het NWM.

Hoofdstuk 2 beschrijft de testen die uitgevoerd kunnen worden om het installatieproces te controleren. De contactpersonen zijn genoemd in hoofdstuk 3.

#### **Applicatie wijzigingen in deze release**

Deze release zijn onderstaande wijzigingen doorgevoerd:

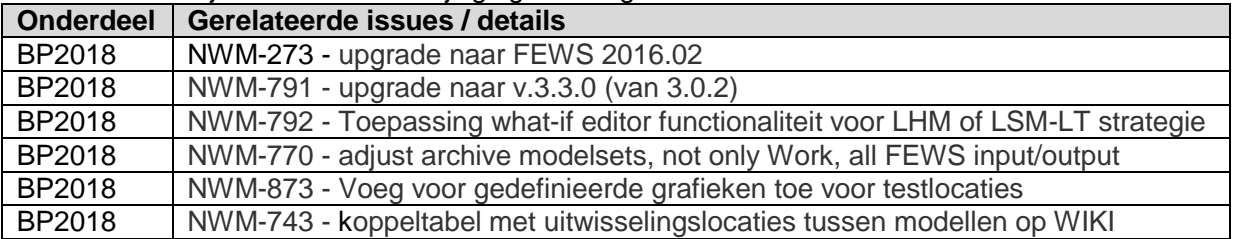

Op de WIKI is een beknopt overzicht gegeven van de genoemde issues, met ook een link naar de issues zelf: <https://publicwiki.deltares.nl/display/NW/Releasenotes+2.0.0.0>

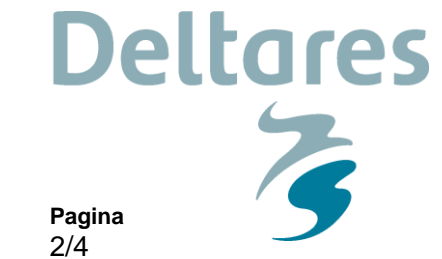

# **1 Handleiding migratie release van T naar A/P**

#### **1.1 Terugkomende handelingen**

<span id="page-1-0"></span>Om bovengenoemde wijzigingen beschikbaar te maken op de A/P-omgeving moeten verschillende handelingen worden uitgevoerd:

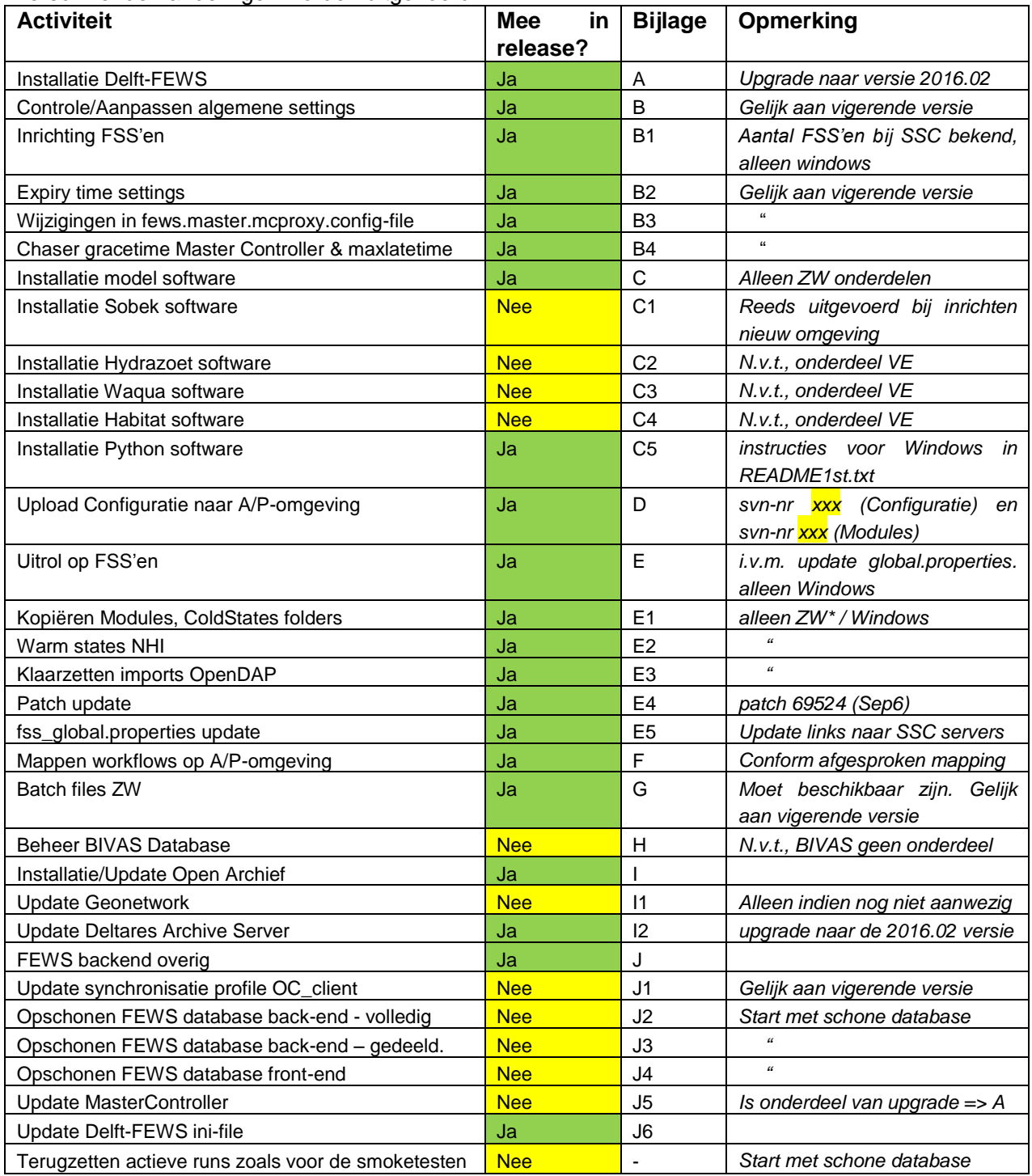

\**BELANGRIJK: Alleen Modules, imports, Coldstates voor Zoetwater nodig*

**Deltares Pagina** 3/4

**Datum** 27 september 2017 **Ons kenmerk** 11200554-000-ZWS-0020

De benodigde bestanden zijn beschikbaar op de volgende ftp-locaties (in folder ReleasesNWM\Versie\_2.0.0.0) op ftp://ftp.deltares.nl/:

- nwmrelease (installaties, software, configuratie, modules etc.) +

- nwm\_ftp2 (Modules\NHI\tmp\\*.bda)  $\rightarrow$  metaswap database voor NHI versie 3.0.2.

Aanvullend is er een metaswap database beschikbaar voor de nieuwe NHI versie 3.3.0; een folder *LHM2016\_v02* welke op een centrale locatie op de FSS'en beschikbaar moet worden gemaakt, bijv. d:\fews\NHI\LHM2016\_v02\ zoals op de Testomgeving het geval is. Vanwege de omvang (~80Gb) staat deze niet op een ftp locatie maar zal deze op een andere, nog nader met SSC Campus af te stemmen, manier overgedragen moeten worden.

## **2 Installatietesten**

Dit hoofdstuk beschrijft de testen die worden uitgevoerd bij oplevering van een nieuwe versie op de Acceptatie-of Productie-omgeving. Het doel van deze testen is om aan te tonen dat alles goed is klaargezet en geïnstalleerd. Deze testen kunnen zelfstandig door de technisch beheerder worden uitgevoerd. Voorgesteld wordt om onderstaande testen vóór, tijdens en na afronding van de installatie te doorlopen.

### **2.1 Testen voorafgaand aan installatie**

Voorafgaand aan het uitvoeren van de installatie kunnen de volgende testen worden uitgevoerd om te checken of tussenstappen correct zijn uitgevoerd.

- Is er een nieuwe versie van het Nationaal Water Model beschikbaar gemaakt voor installatie (zie genoemde locatie onderaan paragraaf [1.1\)](#page-1-0)?
- Is het versienummer aangepast?
	- zie NWM\_RELEASE=NWM\_x\_x\_x in .\fss\_global.properties en \Config\RootConfigFiles\oc\_global.properties
- Zijn de links naar de het archief correct in .\fss\_global.properties en \Config\RootConfigFiles\oc\_global.properties
	- ARCHIVE\_FOLDER=//BHLNWMARCH/archive\_data
	- ARCHIVE\_CATALOGUE=http://bhlnwmarch.knmi.nl:8080/geonetwork/srv/dut/l ogin.form (alleen aanwezig in \Config\RootConfigFiles\oc\_global.properties)
- Doe een eerste check of de benodigde bestanden en/of de modelsoftware aanwezig is voor de in paragraaf [1.1](#page-1-0) genoemde installaties updates die deze release uitgevoerd moeten worden.
- **EXT** Zijn er vragen met betrekking tot de migratie handleiding?

### **2.2 Testen gedurende de installatie**

Tijdens het uitvoeren van de installatie kunnen de volgende testen worden uitgevoerd om te checken of tussenstappen correct zijn uitgevoerd.

- Check, bij het importeren van de configuratie in de FEWS Configuratie Manager, of de validatie succesvol verloopt.
- Check in de FEWS applicatie (OC client) of de nieuwe FEWS configuratie wordt opgepakt (zichtbaar in het log-scherm).
- Check of het nieuwe versie nr. zichtbaar is bovenin de applicatie (achter Nationaal Water Model (in dit voorbeeld 1.0.0.0: Thationaal Water Model (Versie 1.0.0.0)

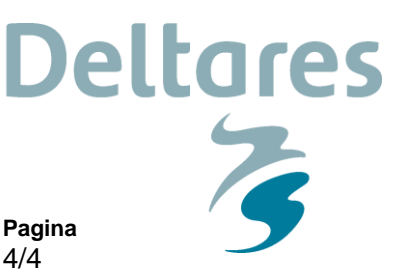

**2.3 Testen na afronding van de installatie**

**Datum**

27 september 2017

Na afloop kunnen de volgende testen worden uitgevoerd om te verifiëren of de installatie correct is uitgevoerd.

- Check de status van het systeem via de Admin Interface via de "Live system status" knop. Lopen alle processen?
- Check de logfiles via de Admin Interface. Zijn daar "error messages" te zien?
- Start de FEWS applicatie (OC client) op en check de volgende zaken:

11200554-000-ZWS-0020

- Start de applicatie op zonder "error messages" in de logpanel dialog 6: Logs ?
- Kan de applicatie verbinding maken met de Master Controler? Check op onderstaande logmeldingen:

INFO - Login.Started: Login to Master Controller

**Ons kenmerk**

INFO - Login.Finished: Successfully logged in to Master Controller: …

Indien succesvol zal de synchronisatie met de Central database starten en zal de synchronisatie statusbalk zodra de database gesynchroniseerd is op groen springen: NLKDMC00

- Check de versie van FEWS via menu Help > Over; komt deze overeen met de build (in geval van FEWS upgrade) en patchnummer die zijn opgeleverd?
- Zijn er in de system monitor "errors" of "warnings"? Open de system monitor **Ed** en controleer de logmeldingen
- Check (indien Bijlage F is uitgevoerd tijdens deze release) door middel van een streekproef van 5 workflows of de mapping van de workflows in de Admin Interface correct is overgenomen in de database, kijk onder Workflows and FSSs > Workflow FSS Mappings.

Check of nieuwe import-files en nieuwe modellen op de correcte locatie zijn geïnstalleerd and a new metalleerd and a new metalleerd and a new metalleerd and a new metalleerd and a new metalleerd and a new metalleerd and a new metalleerd and a new metalleerd and a new metalleerd and a new metalleer

Check of het aantal files gelijk is op de A/P-omgeving en de T-omgeving (de bestanden die klaargezet zijn op de in paragraaf [1.1](#page-1-0) genoemde uitwissellocatie, o.a. configuratie bestanden, Modules, Coldstates).

 Check of de installatie goed is verlopen door het uitvoeren van een zogenaamde smoketest, zie stappenplan op de WIKI [https://publicwiki.deltares.nl/display/NW/Running+Smoketest#RunningSmoketest-](https://publicwiki.deltares.nl/display/NW/Running+Smoketest#RunningSmoketest-SmoketestZW)[SmoketestZW](https://publicwiki.deltares.nl/display/NW/Running+Smoketest#RunningSmoketest-SmoketestZW)

*Let op*: na het doorlopen van de smoketest worden deze automatisch goedgekeurd. Na het doorlopen van de smoketest, dienen de workflows die oorspronkelijk goedgekeurde workflows weer terug gezet te worden. Maak daarom vooraf een snapshot van de goedgekeurde workflows.

### **3 Contactpersonen**

Contactpersoon voor vragen die betrekking hebben tot de inhoudelijke aspecten van dit releasedocument is Sibren Loos. En projectleider van dit project is Edwin Snippen.

**Kopie aan** Henk Kalle (SSC Campus)